## Fiche de données **Menu d'affichage** DucoBox Focus / Unité IQ

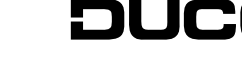

### L8000014-E 14.03.2024

# 01 **Remarques préliminaires**

Le menu d'affichage permet de lire les paramètres ainsi que les modifications apportées au réseau et aux réglages de chaque composant DUCO.

### **unité 'Maître'**

Comme le logiciel est le même pour plusieurs produits DUCO tels que la DucoBox Focus et l'unité IQ, ces produits seront décrits plus loin dans le manuel comme l'unité maître.

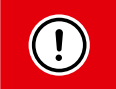

Selon le type d'unité maître, la version du logiciel et la présence d'une Duco Connectivity Board, certains éléments peuvent manquer dans le menu d'affichage.

### **Commande**

Le menu peut être actionné via les boutons à flèches (,▲▼) et la touche enter (■). Vous pouvez faire défiler le menu via les boutons à flèches. À la fin de chaque sous-menu, une commande**">Back**" est fournie à chaque fois pour naviguer vers un menu supérieur. En appuyant brièvement sur les touches fléchées, vous reviendrez au menu principal.

Si les touches ne sont pas actionnées pendant 2 minutes, l'écran s'éteint. En actionnant un bouton (haut, bas, entrée), le menu réapparaît.

### **Le menu principal contient les éléments suivants :**

- **>Config** Dans ce menu, il est possible de régler les **paramètres du box et des composants** du réseau.
- **>Network** Affiche un **aperçu du réseau**. Divers paramètres peuvent être affichés via ce réseau, tels que les valeurs des capteurs ou les positions des clapets.
- **>Infolog** Affiche un aperçu des **dernières actions effectuées**.
- **>SelfTst** Peut déclencher un **autodiagnostic**. Un aperçu des **messages d'erreur** peut être demandé.
- **>Perform** Donne un aperçu des **différentes chutes de pression** sur les canaux du système.
- **>Upload** / **>SDCard** Affiche l'état de la **mise à jour du logiciel**.
- **>ServCde (à partir de l'Unité IQ et de la DucoBox Focus version 180327)** Affiche l'état de la **mise à jour du logiciel**.

### <span id="page-1-0"></span>**Qu'est-ce qu'une zone ?**

De nombreux paramètres sont liés à la « zone » dans laquelle se trouve le composant. Une zone comprend toujours un composant ainsi que tous les composants suspendus. Si plusieurs Commandes à distance (ou capteurs muraux) se trouvent avec des aérateurs Tronic suspendus dans une même zone, ceux-ci formeront des sous-zones distinctes (p.ex. zone 2 et zone 3 dans le schéma d'exemple ci-dessous).

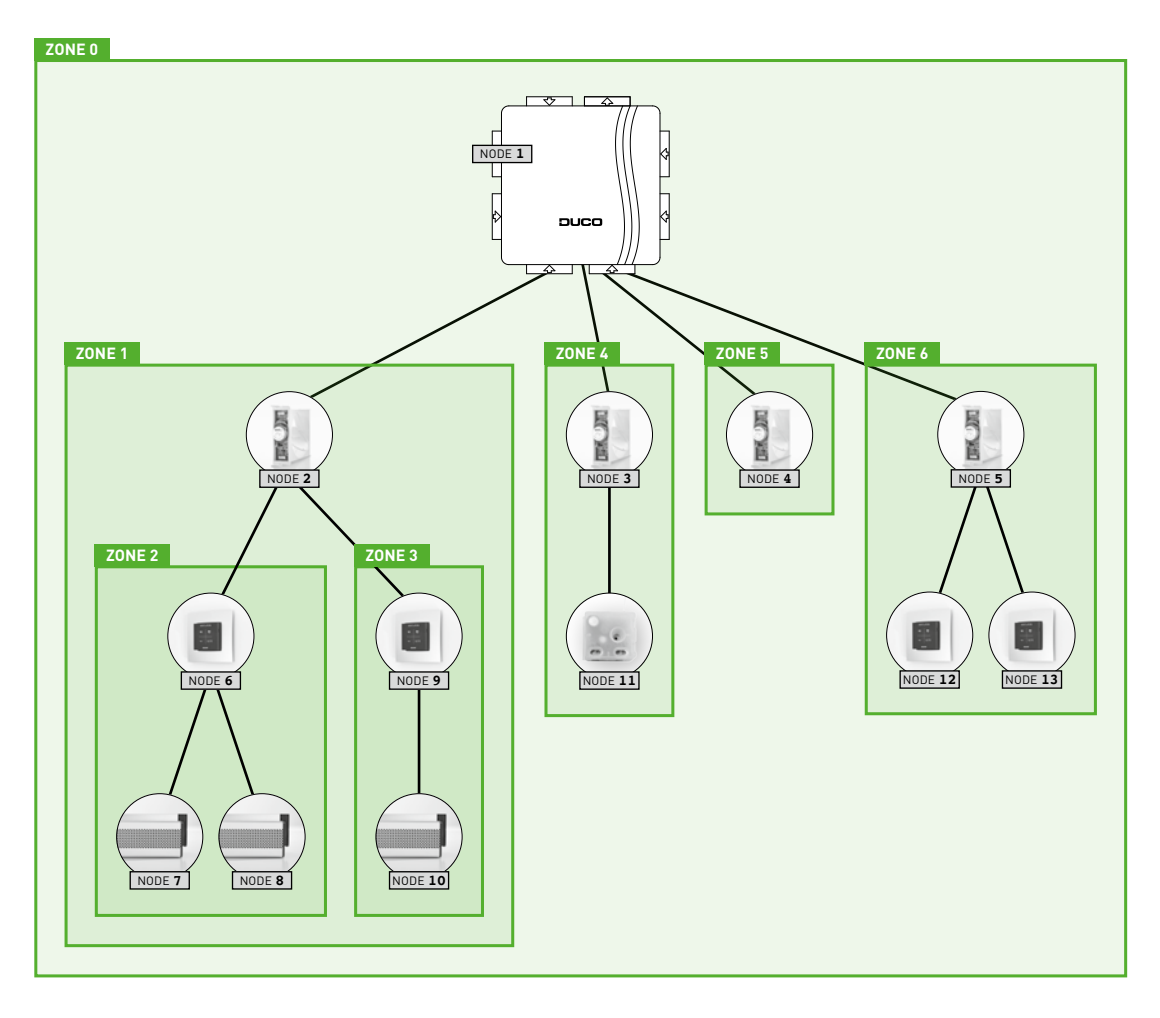

# 02 **Menu de configuration (modifier les paramètres)**

Ce menu fournit un aperçu de tous les composants possibles, indépendamment du fait que ces composants soient réellement présents dans le réseau. Le bouton LED de chaque composant dont les paramètres sont en cours de modification devient bleu. Ainsi, le composant sélectionné dans le menu est identifié avec le composant physique dans le système de ventilation . Les paramètres du composant respectif peuvent être configurés dans les sous-menus suivants :

- 02.A **>Box** Unité 'maître' (DucoBox Focus, Unité IQ,...)
- 02.B **>Valve** Clapets de réglage<br>02.C **>Ctrl** Commandes à dista
- 02.C **>Ctrl** Commandes à distance ou capteurs ('Controllers')<br>02.D **>Vent** Aérateurs à contrôle électronique
- 02.D **>Vent** Aérateurs à contrôle électronique<br>02.E **>Actr** Commande de l'actionneur par c
- 02.E **>Actr** Commande de l'actionneur par commande 2 ou 3 points, 0-10 VCC ou PWM.
- 02.F >switch Contacts fixes sans tension (présents sur la DucoBox Focus et l'Unité IQ) et les contacts sans tension sans fil
- 02.G **>Extern** Communication externe (Modbus)
- 02.H **>TcpIp** Paramètres Ethernet
- 02.I **>VntCool** Rafraîchissement par ventilation
- 02.J **>NghtBst** NightBoost

### <span id="page-2-0"></span>02.A **CONFIG : BOX** (unité "Maître")

Affiche les différents paramètres de configuration de l'unité 'maître' (par exemple DucoBox Focus, Unité IQ...) :

- **>Automin** Position de ventilation minimale en mode automatique (par défaut = 10 %)
- **>Automax** Position de ventilation maximale en mode automatique (par défaut = 100%)
- **>TempDep** Ventilation en fonction de la température en cas d'utilisation d'aérateurs Tronic (**ON**/**OFF**) (par défaut =**ON**). Cette fonction limite les nuisances d'air froid pour les personnes présentes dans le bâtiment en apportant de l'air
	- frais à un **débit plus faible**. Cela se fait en limitant l'ouverture d'air de chaque aérateur Tronic.
- **>Time** Heure actuelle. Nécessaire au bon fonctionnement de NightBoost, entre autres.
	- **>Time** Heure (par exemple **20:05**)
	- **>Day** Jour du mois (par exemple **22**)
	- **>Month** Mois (par exemple **mars**)
	- **>Year** Année (par exemple **2015**)
	- **>Timezon** Fuseau horaire (ex. **+1HRS**)

### • **>GrndBnd Applicable uniquement aux systèmes non zonaux ! (= extraction centralisée)**

Indique si une propriété inclut le sol (par exemple, une maison) ou non (par exemple, un appartement) . Ce paramètre, combiné au réglage **Persons**, assure un réglage optimal de la position manuelle 2 (= position moyenne).

### • **>Persons Applicable uniquement aux systèmes non zonaux ! (= extraction centralisée)**

Nombre d'habitants. Ce paramètre, combiné au réglage **GrndBnd**, assure un réglage optimal de la position manuelle 2 (= position moyenne).

## 02.B **CONFIG : VALVE** (Clapet de réglage / Clapet de réglage iAV)

Affiche les différents paramètres de configuration pour les différents clapets de réglage (dans DucoBox ou Intelli Air Valve) du réseau, indiqués par leur numéro de nœud (numéro séquentiel lors de l'enregistrement des composants, par exemple : **Node 2**, **Node 3**,…). Les clapets de réglage comprennent les réglages suivants :

- **>Flow** Réglage du débit souhaité en m³/h (par défaut selon le type de clapet de réglage :) salle de bain / buanderie - toilettes - salon / cuisine ouverte - chambre à coucher **Ce paramètre ne s'applique pas à l'Intelli Air Valve.**
- **>Automin** Position de ventilation minimale en mode automatique (par défaut = 10 %)
- **>Automax** Position de ventilation maximale en mode automatique (par défaut = 100%)
- $\bullet \;\;$   $\geq$   $\texttt{co2setp} \;$  Point de réglage pour tout capteur de CO $_2$  dans le clapet de réglage (par défaut = 800 ppm)
- **>CO2TCmp** Ventilation en fonction de la température en cas d'utilisation d'aérateurs Tronic (**ON**/**OFF**) (par défaut =**ON**). Cette fonction limite les nuisances de l'air froid pour les personnes présentes dans le bâtiment en rendant le système **moins réactif** aux valeurs élevées de CO<sub>2</sub> dans la zone actuelle. Cela se fait en compensant dynamiquement le point de réglage du CO $_{_2}$ .
- **>RHSetp** Point de réglage pour le capteur d'humidité relative, s'il est présent dans le clapet de réglage (par défaut = 60 %)
- **>RHDelta** Option pour activer une commande différentielle (on/off) (par défaut = off). Cette commande différentielle assure une augmentation de la ventilation pour une augmentation donnée du taux d'humidité sur une période donnée (p.ex. : 10 % en 5 secondes). Étant donné qu'elle peut entraîner des réactions trop fréquentes de la part du système de ventilation, cette option est éteinte par défaut.

### 02.C **CONFIG : CTRL** (Commande à distance / capteur mural)

Affiche les différents paramètres de configuration pour les différents commandes du réseau. Ex. : **Node 4**, **Node 5**,… Les commandes à distance ont les paramètres suivants :

- **>Manual1** Débit de ventilation pour la position manuelle avec 1 vague (par défaut = 10% pour l'éxtraction et 0% pour l'aérateur)
- **>Manual2** Débit de ventilation pour la position manuelle avec 2 vagues (par défaut = 50%)
- **>Manual3** Débit de ventilation pour la position manuelle avec 3 vagues (par défaut = 100%)
- **>ManTime** Délai avant qu'un capteur / une commande à distance ne revienne en mode automatique (par défaut = 15 min. pour l'extraction et 8 h pour l'entrée d'air)
- **>RHSetp** Point de réglage pour le capteur d'humidité relative, s'il est présent dans la commande (par défaut = 60 %)
- **>RHDelta** Option pour activer une commande différentielle (on/off) (par défaut = off). Cette commande différentielle assure une augmentation de la ventilation pour une augmentation donnée du taux d'humidité sur une période donnée (p.ex. : 10 % en 5 secondes). Étant donné qu'elle peut entraîner des réactions trop fréquentes de la part du système de ventilation, cette option est éteinte par défaut.
- $\bullet \;\;$   $\geq$   $\texttt{co2Setp} \;$  Point de réglage pour tout capteur de CO $_2$  dans la commande (par défaut = 800 ppm)
- **>CO2TCmp** Ventilation en fonction de la température en cas d'utilisation d'aérateurs Tronic (**ON**/**OFF**) (par défaut =**ON**). Cette fonction limite les nuisances de l'air froid pour les personnes présentes dans le bâtiment en rendant le système **moins réactif** aux valeurs élevées de CO<sub>2</sub> dans la zone actuelle. Cela se fait en compensant dynamiquement le point de réglage du CO $_{_2}$ .
- **>SenVLvl** Niveau de visualisation du capteur **(à partir de l'Unité IQ et de la DucoBox Focus version 180327)** Lorsque le système de ventilation détecte un niveau de CO $_{_2}$ ou d'humidité trop élevé (en fonction du point de réglage CO<sub>2</sub> ou RH défini), le système commence à ventiler à un certain pourcentage. En définissant un pourcentage dans **SenVLvl** , la LED du bouton AUTO s'allumera en bleu (pour le capteur d'humidité) ou en violet (pour le capteur CO $_{_2}$ ) lorsque le niveau de ventilation atteint ou dépasse ce pourcentage. Ceci est utile pour détecter pourquoi le système de ventilation tourne à plein régime dans une zone particulière. Par exemple : lorsque **SenVLv1** est réglé sur 50 %, la LED du bouton AUTO du capteur CO<sub>2</sub> s'allume en violet lorsque le système de ventilation commence à fonctionner à 50 % ou plus en raison d'une concentration excessive de CO $_{2}$ .

## 02.D **CONFIG : VENT** (aérateur à commande électronique)

Affiche les différents paramètres de configuration des différents aérateurs à commande électronique du réseau. Ex. : **Node 4**, **Node 5**, Les …aérateurs à commande électronique ont les paramètres suivants :

- **>Inlet** Détermine la proportion d'entrée d'air par l'aérateur par rapport à l'extraction d'air dans cette zone (par défaut : 0  $% \rightarrow$  chaque aérateur a le même "poids" d'entrée d'air)
- **>Automin** Position de ventilation minimale en mode automatique (par défaut = 10 %)
- **>Automax** Position de ventilation maximale en mode automatique (par défaut = 100%)

## 02.E **CONFIG : ACT** (carte d'actionneur)

Affiche les différents paramètres de configuration pour les différentes cartes d'actionneurs du réseau. Ex. : **Node 4**, **Node 5**,… Les cartes d'actionneurs ont les paramètres suivants :

- **>Inlet** Détermine la proportion d'entrée / de passage d'air par l'aérateur par rapport à l'extraction d'air dans cette zone (par défaut : 0 m3/h → chaque aérateur a le même "poids" d'entrée d'air)
- **>Automin** Position de ventilation minimale en mode automatique (par défaut = 0 %)
- **>Automax** Position de ventilation maximale en mode automatique (par défaut = 100%)
- **>Range** Durée totale indiquant le temps nécessaire pour faire passer l'appareil commandé d'ouvert à fermé. **Cette valeur doit être définie afin d'obtenir des positions intermédiaires.** (par défaut = 130 s).

Exemple : le temps total du passage de l'ouverture à la fermeture est de 60 secondes. Cela signifie que l'actionneur est contrôlé par le "maître" pendant 30 secondes pour atteindre une position de 50%.

- **>Hybrid** Ce paramètre indique quelle est la direction du signal de sortie de l'actionneur, soit commande 2/3 points et/ou PWM. En cas de valeur hybride de « 0 % », la commande 2/3 points fait complètement son office, en cas de valeur hybride de « 100 % », c'est la sortie PWM. En réglant la valeur hybride sur une valeur intermédiaire de p. ex. 50 %, la commande 2/3 points passera d'abord de 0 à 100 % entre 0 et 50 % du signal de sortie, et à partir de 50 %, le PWM prendra le relais et passera également de 0 à 100 % entre 50 et 100 % du signal de sortie.
- **>Acttype** Définit la fonction de l'actionneur dans le système de ventilation : entrée d'air ('INPUT'), passage ('TRANSIT') ou extraction ('OUTPUT'). (par défaut = 'INPUT')

### • **>KeepPwr (à partir de l'Unité IQ et de la DucoBox Focus version 180327)**

Si cette fonction est réglée sur **TRUE**, la tension de commande est maintenue aux valeurs finales (0% et 100%). Cela garantit que la commande de l'actionneur est toujours complètement fermée ou ouverte, respectivement . (par défaut **TRUE**)

### • **>PwmOut (à partir de l'Unité IQ et de la DucoBox Focus version 180327)**

Si cette fonction est réglée sur **TRUE**, la sortie PWM/0-10V de la commande de l'actionneur est réglée sur PWM. Lorsque **FAUX** , elle est réglée sur la commande 0-10V . (par défaut **TRUE**)

### 02.F **CONFIG : SWITCH** (Contact de commutation)

Les contacts sans tension sont des entrées qui détectent lorsqu'un composant de type on/off connecté, par exemple un relais, commute. Une action peut être liée à ce circuit via le menu d'affichage . Le menu affiche les différents paramètres de configuration pour les différents contacts sont tension du réseau. Par exemple : **nœud 4**, nœud 5 ,… Des contacts secs fixes peuvent également être définis sur la carte mère du maître. Si un contact de commutation n'apparaît pas dans le menu, il doit être fermé une fois pour être enregistré dans le maître.

Les contacts sans tension ont les réglages suivants :

• **>SwMode** Indique à quoi sert le contact de commutation (par défaut = **PRESENCE**)

**PRESENCE** (par ex. détection de toilettes) : indique à quel niveau de ventilation le débit doit être augmenté dans les toilettes (par défaut SwValue = 100%)

**HEATPUMP** (pompe à chaleur) : indique à quel niveau de ventilation le débit doit être augmenté en fonction de la pompe à chaleur raccordée (par défaut SwValue = 150 m<sup>3</sup>/h)

**OVERRULE** (par ex. alarme) : indique à quel niveau de ventilation le système doit être dépassé (0-250% / 'MAX') . S'il est réglé sur 'MAX', le ventilateur fonctionnera à la vitesse maximale et le clapet s'ouvrira complètement. ( (SwValue par défaut = 100 %)

- **>SwZone** Détermine la zone à commuter.
- **>SwValue** La valeur souhaitée de la ventilation dans la zone actuelle lorsque le Contact de commutation est activé. La valeur est exprimée en % ou en m3/h selon le « SwMode » choisi.

### 02.G **CONFIG : Extern** (Modbus)

Cette fonction permet de définir les paramètres des liens externes, tels que le lien Modbus.

- **>#Modbus** L'adresse Modbus du 'maître' (par exemple DucoBox Focus, Unité IQ ...) peut être réglée ici (par défaut = 1).
- **>RegOffs** "Register offset". Par défaut, les adresses commencent à partir de 1.
- **>Speed (Unité IQ uniquement)**

Ce paramètre définit le débit en bauds (vitesse) de la transmission des données via la communication Modbus. Les options sont 4800, 9600, 19200, 38400, 57600, 115200, 230400. (9 600 bps par défaut)

- **>Parity (Unité IQ uniquement)** Type de parité utilisé dans la communication Modbus. Les options sont NONE (aucune), EVEN (paire) et ODD (impaire). (Par défaut NONE)
- **>StopBit (Unité IQ uniquement)**

Nombre de bits d'arrêt utilisés dans la communication Modbus. Les options sont 1 ou 2. (par défaut 1)

### 02.H **CONFIG: TcpIp**

### **(uniquement pour DucoBox Focus avec Duco Connectivity Board)**

Lors de l'utilisation d'une Duco Connectivity Board, il y a la possibilité de la connecter au réseau local pour l'utilisation de l'Appli Duco Installation. Les paramètres de la connexion au réseau se trouvent ci-dessous.

• **>DHCP** Si cette option est activée, l'adresse IP de la DucoBox est récupérée automatiquement. (ON par défaut)

- Selon le paramètre DHCP, les paramètres suivants sont visibles :
	- **>DynamIp** (lorsque DHCP = ON) Il s'agit de l'adresse IP récupérée automatiquement de la DucoBox.
	- **>StatIp** (lorsque DHCP = OFF) Il s'agit de l'adresse IP statique de la DucoBox.
	- **>NetwMsk** (lorsque DHCP = OFF) Il s'agit du masque de sous-réseau.
	- **>DftGtwy** (lorsque DHCP = OFF) Il s'agit de la passerelle par défaut.

L'un des quatre groupes de chiffres est toujours affiché à l'écran. Les trois autres groupes de chiffres sont représentés par un tiret. Appuyez sur la touche Entrée ( $\blacksquare$ ) pour passer au groupe de chiffres suivant :

 $\overline{\mathbf{x}\mathbf{x}\mathbf{x}\mathbf{x}\mathbf{x}\mathbf{x}}$   $\rightarrow$  entrée  $(\blacksquare) \rightarrow$   $\boxed{\blacksquare \mathbf{x}\mathbf{x}\mathbf{x}\mathbf{x}\mathbf{x}}$   $\rightarrow$   $\rightarrow$  entrée  $(\blacksquare) \rightarrow$   $\boxed{\blacksquare \mathbf{x}\mathbf{x}\mathbf{x}}$   $\rightarrow$   $\boxed{\mathbf{0}\mathbf{0}\mathbf{x}\mathbf{x}\mathbf{x}}$  = groupe de chiffres actif). Avec une adresse IP statique (DHCP = OFF), l'adresse IP, le masque de sous-réseau et la passerelle par défaut peuvent être modifiés à l'aide des touches fléchées  $(\blacktriangle, \blacktriangledown)$ .

• **>HostNam (Unité IQ uniquement)**

Indique l'adresse web à laquelle on peut accéder via le navigateur web sur le réseau local pour lire ou modifier les paramètres de la DucoBox. Cette adresse web est http://ducoxxx.local, avec xxx = le numéro saisi dans ce paramètre. (duco001 par défaut)

• **>MacAddr** Il s'agit de l'adresse MAC de la DucoBox.

## 02.I **CONFIG : VntCool** (Refroidissement par Ventilation)

La fonction Refroidissement par Ventilation configure le système de ventilation pour le rafraîchissement d'un bâtiment entier en ventilant de grands débits d'air extérieur froid dans le bâtiment. Pour cette fonction, des aérateurs à grands débits d'entrée d'air sont indispensables (= ventilation intensive). La fonction Refroidissement par Ventilation est spécialement indiquée pour les bâtiments utilitaires (par ex. pour rafraîchir les immeubles de bureaux lorsque personne n'est présent). Le système détermine, à l'aide d'algorithmes intelligents, la température intérieure confortable pour la période en cours. Les paramètres suivants déterminent automatiquement si et quand le Refroidissement par Ventilation est activé :

- Temps
- Température intérieure : via des capteurs muraux, des clapets de réglage et/ou la carte de l'actionneur
- Température extérieure : via les aérateurs Tronic (moins exact) ou la station météo (plus précis)
- $\bullet\;\;{\sf CO}_2$  : détecte la présence de personnes dans le bâtiment

### Réglages :

- **>Monday** jusqu'à **>Sunday** Quels jours de la semaine la fonction de refroidissement par ventilation doit-elle être activée (**ON**/**OFF**), (par défaut = **OFF**)
- **>Start** Heure à laquelle le refroidissement par ventilatotion peut être activé (par défaut = **22:00**)
- **>Stop** Heure à laquelle le refroidissement par ventilation peut être désactivé (par défaut = **06:00**)
- **>Mode** Mode de fonctionnement du refroidissement par ventilation (par défaut = **OFF**)

**OFF**: Refroidissement par ventilation désactivé (valable pour tous les jours) **AUTO**: Activation et désactivation automatique du refroidissement par ventilation en fonction de l'heure de la journée, de la température intérieure et extérieure (uniquement lorsque l'air extérieur est plus froid que l'air intérieur) et du CO $_{_2}$  (uniquement lorsque le système ne détecte pas la présence de personnes) **MANUAL**: Activation et désactivation du refroidissement par ventilation uniquement en fonction de l'heure de la journée, indépendamment des températures et de la présence de personnes.

## 02.J **CONFIG: NghtBst** (NightBoost)

Avec la fonction NightBoost de DUCO, durant l'été le système de ventilation sert à renforcer le refroidissement des températures intérieures chaudes. La fonction NightBoost fonctionne par zone. Cette fonction est principalement destinée aux habitations et utilise de **faibles débits** (= ventilation de base). Reportez-vous au manuel de l'unité maître pour plus d'informations.

Pour un fonctionnement correct de la fonction NightBoost, l'heure doit être réglée correctement, [voir chapitre 02.A](#page-2-0)  [à la page 3.](#page-2-0)

• **>StartMo** et **>StopMo** Mois de début et de fin de la période pendant laquelle la fonction NightBoost peut être active. Le mois de fin est inclus dans la période.

(par défaut = mai (**May**) à septembre (**September**)

- **>StartTi** et **>StopTim** Heure de début et de fin de la période pendant laquelle la fonction NightBoost peut être active (par défaut = **1:00** à **6:00**)
- **>SetTemp** Lorsque la température intérieure dépasse la valeur programmée, la fonction NightBoost peut être activée (par défaut = **24°C**)
- **>Mode** Activer ou désactiver la fonction NightBoost (par défaut = **OFF**)

# 03 **Menu réseau (aperçu du réseau)**

### 03.A **Introduction**

Le sous-menu réseau (network) donne un aperçu de la structure de connexion. Elle fait appel à une structure arborescente pour ce faire. En accédant au sous-menu, vous verrez ce qui suit :

### **+Box 1**

Le plus devant la box signifie qu'il y a encore des composants installés sous la box. Appuyez sur la touche 'Entrée' pour vérifier quels composants sont connectés.

- **-Valv 2** Un clapet sous lequel rien n'est connecté
- **+Valv 2** Un clapet sous lequel d'autres composants, tels que les aérateurs à commande électronique, sont connectés
- **>Ctrl 3** Une commande à distance contrôle le composant sous lequel il est connecté.

### **Exemple de structure arborescente**

La structure ci-dessous correspond à l'exemple de réseau de la page [2](#page-1-0).

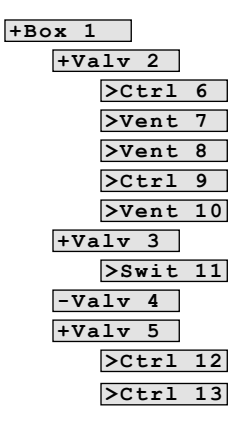

### **Paramètres**

Outre l'aperçu, divers paramètres tels que les valeurs actuelles des capteurs ou les positions de ventilation peuvent également être lus. Appuyez sur la touche "Entrée" pendant cinq secondes au niveau du composant sélectionné pour lire ces valeurs.

## <span id="page-7-0"></span>03.B **PARAMÈTRES DE LA BOX** (Unité "Maître")

- **StatusXX 00**=normal; **01**=désactivé et manuel; **99**=erreur
- **Pos XX %** Niveau de ventilation de la box en %
- Numéros de version : **(à partir de l'Unité IQ et de la DucoBox Focus version 170816)**Ces paramètres peuvent être consultés pour chaque composant séparément.

**Sw XXXXX** Ceci indique le type de produit logiciel du composant. Ces informations servent exclusivement à la communication interne et n'ont aucune importance pour l'installateur ou l'utilisateur.

**Rel XX** Il s'agit du numéro de version du composant

**Rev XX** Il s'agit du numéro de révision du composant

**Tst XX** Il s'agit du numéro de test du composant

La version du logiciel d'un composant est **Rel.Rev.Tst**, soit, par exemple, **4.3.0**.

## 03.C **PARAMÈTRES DU CLAPET** (Clapet de réglage)

- **StatusXX 00**=normal; **01**=désactivé et manuel; **99**=erreur
- **Pos XX %** Niveau de ventilation en %
- **Tmp XXC** Température en °C
- Co2 xxxP Teneur en CO<sub>2</sub> en ppm (0 = aucun capteur de CO<sub>2</sub> présent)
- **XX<sup>8</sup>** Humidité relative en % (0 = aucun capteur d'humidité présent)

## **>CO21043**

Teneur en CO<sub>2</sub> en ppm

• Numéros de version : **(à partir de l'Unité IQ et de la DucoBox Focus version 170816)** [voir chapitre 03.B page 8](#page-7-0).

## 03.D **PARAMÈTRES CTRL** (Commande à distance / capteur mural)

- **StatusXX 00**=normal; **01**=désactivé et manuel; **99**=erreur
- **Pos XX %** Niveau de ventilation en %
- **Tmp XXC** Température en °C
- Co2 Xxp Teneur en CO<sub>2</sub> en ppm (0 = aucun capteur de CO<sub>2</sub> présent)
- **RH XX%** Humidité relative en % (0 = aucun capteur d'humidité présent)
- Numéros de version : **(à partir de l'Unité IQ et de la DucoBox Focus version 170816)** [voir chapitre 03.B page 8](#page-7-0).

## 03.E **PARAMÈTRES DE VENT(ILATION)** (Aérateur à commande électronique)

- **StatusXX 00**=normal; **01**=désactivé et manuel; **99**=erreur
- **Pos XX %** Mode de ventilation en %
- **Tmp XXC** Température en °C
- **HtSw** Préchauffage de l'air activé (**ON**/**OFF**)
- **Heat** Préchauffage actif (**ON**/**OFF**)
- Numéros de version : **(à partir de l'Unité IQ et de la DucoBox Focus version 170816)** [voir chapitre 03.B page 8](#page-7-0).

## 03.F **PARAMÈTRES DE COMMUTATION** (Contact de commutation)

- **Status00 00**=normal; **01**=désactivé et manuel; **99**=erreur
- **Pos XX %** Mode de ventilation en %
- Numéros de version : **(à partir de l'Unité IQ et de la DucoBox Focus version 170816)** [voir chapitre 03.B page 8](#page-7-0).

### 03.G **PARAMÈTRES ACT** (Carte d'actionneur)

- **Status00 00**=normal; **01**=désactivé et manuel; **99**=erreur
- **Pos XX %** Mode de ventilation en %
- **Tmp XXC** Température en °C
- Numéros de version : **(à partir de l'Unité IQ et de la DucoBox Focus version 170816)** [voir chapitre 03.B page 8](#page-7-0).

## 04 **Menu Infolog (journal d'information)** (dernières actions effectuées)

Ces informations sont disponibles pour l'équipe d'intervention DUCO. Le code affiche les dernières actions effectuées.

# 05 **Menu d'autodiagnostic**

L'unité maître (par exemple DucoBox Focus, Unité IQ...) contient une fonction qui vérifie l'ensemble du réseau pour les erreurs. L'élément de sous-menu peut être utilisé pour lancer un autotest et consulter la liste des erreurs. Les erreurs consistent en des codes. Les trois premiers caractères indiquent le numéro de nœud du composant contenant une erreur. Après le # se trouve le code d'erreur selon la liste ci-dessous :

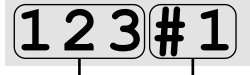

**numéro de nœud code d'erreur**

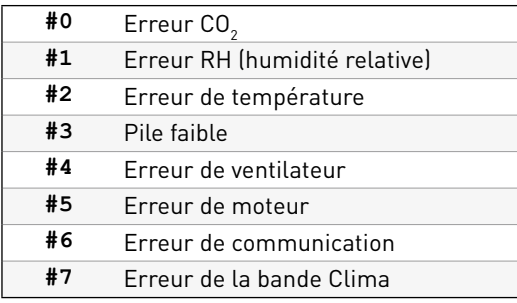

# 06 **Menu des performances** (résistances du système)

Ce menu affiche la chute de pression totale que le ventilateur doit combler. De plus, la chute de pression par conduit peut être affichée séparément.

- **Tot XXPa** Chute de pression totale que le ventilateur doit combler.
- **Out XXPa** Chute de pression dans le canal de sortie et la sortie de toiture
- **VY XPa** Chute de pression dans le conduit avec le noeud no. 'Y'
- **Pavg XXW** Consommation d'énergie moyenne
- **Pmax XXW** Consommation d'énergie maximale

# 07 **Menu Télécharger / Carte SD** (mise à jour du logiciel)

#### • **>Upload (jusqu'à l'Unité IQ et la DucoBox Focus version 180327) >SwUpdte (à partir de l'unité IQ et de la DucoBox Focus version 180327)**

Affiche l'état de la mise à jour du logiciel. Cela met à jour à la fois le logiciel des composants « maître » et « esclave » sousjacents du réseau. **Pendant la mise à jour, la LED de l'unité " maître " clignote** en magenta (≈ violet) . La mise à jour est **terminée dès que la LED s'allume en continu en magenta**. Pendant la mise à jour, il est possible que le 'maître' redémarre et que la LED s'allume temporairement en jaune. La progression du processus de mise à jour de chaque composant peut être lue à partir du menu **Upload** / **SwUpdte**.

### • **>BmbRepl (Unité IQ uniquement)**

Permet de copier l'ensemble de votre réseau sur une carte SD et de le transférer ainsi vers un autre maître. Cette fonction permet de remplacer un Master défectueux dans un grand réseau. Ce maître doit être du même type (par exemple, d'une Unité IQ à une autre).

- **>BmbToSd** Copie le réseau du maître sur la carte SD.
- **>SdToBmb** Copie le réseau de la carte SD vers le réseau.

# 08 **Menu ServiceCode**

### • **>ServCde (à partir de l'Unité IQ et de la DucoBox Focus version 180327)**

Ce code donne un aperçu des composants du réseau et leur version logicielle et fournit un aperçu du système à des fins de service . **Attention : le code est sensible aux majuscules et minuscules !** Le code peut être composé de plusieurs pages, permettant un défilement à l'aide de la touche fléchée.

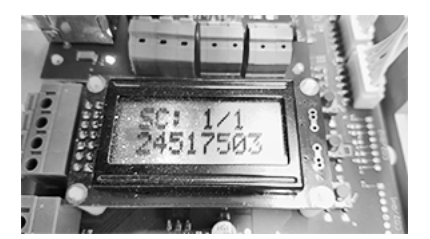